## autodesk<sup>®</sup>

## Handbuch zu Autodesk Subscription und Glossar

Dieses Handbuch enthält Informationen zu den verschiedenen Komponenten von Autodesk® Subscription. Hier erfahren Sie, wie Sie die Vorteile des Programms nutzen können und Ihre Subskription über das Subskripitions-Center verwalten, zu dem nur Mitglieder Zugang haben. Außerdem finden Sie Definitionen allgemeiner Begriffe zur Subskription und erfahren, an wen Sie sich wenden können, wenn Sie Hilfe benötigen.

Aktuelle allgemeine Informationen zu Autodesk Subscription erhalten Sie beim Autodeskoder Discreet-Vertragshändler oder unter **<http://www.autodesk.de/subscription>**.

#### **Inhalt**

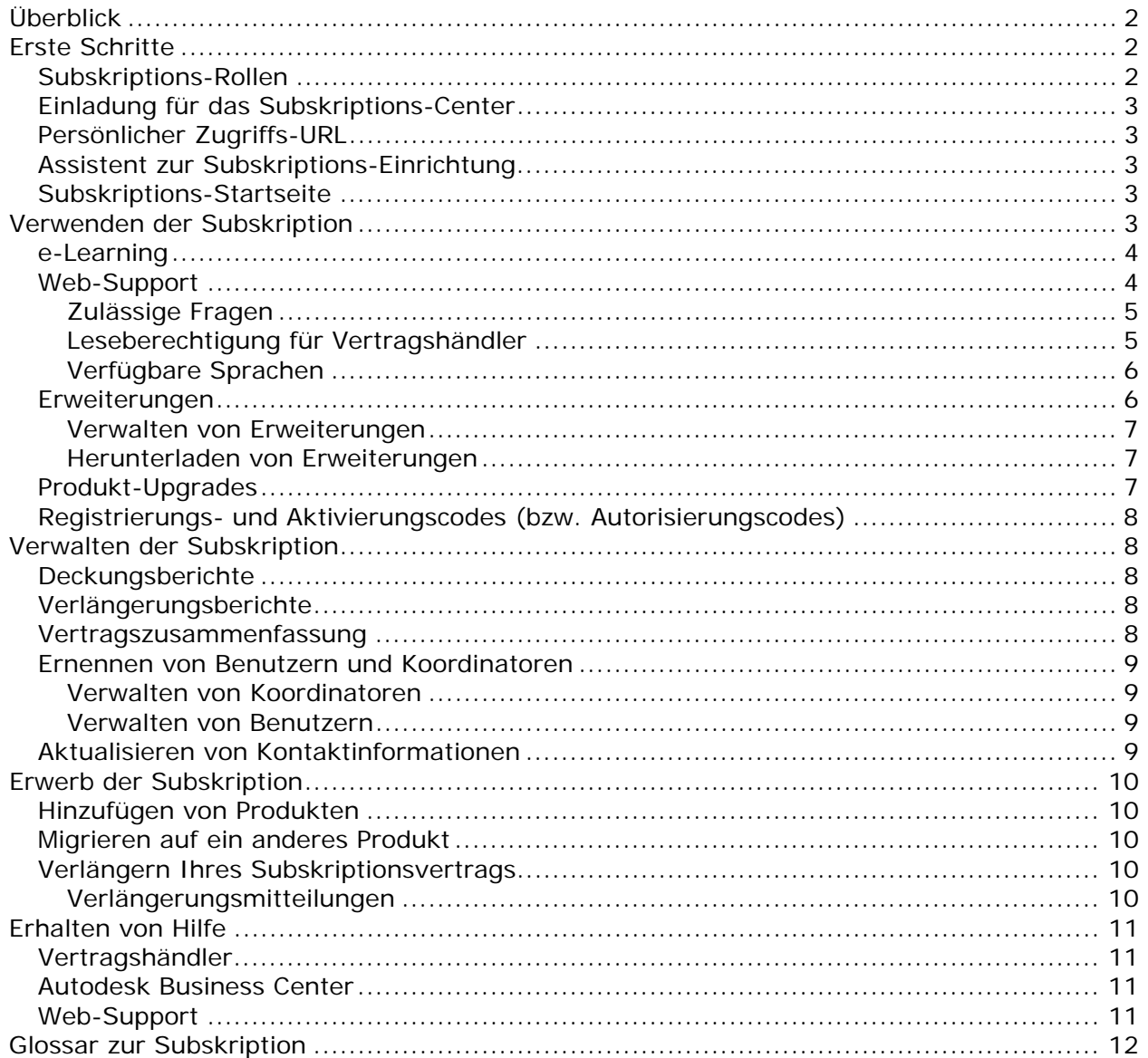

# <span id="page-1-0"></span>**Überblick**

Mit Autodesk® Subscription bleiben Sie mit Ihrer Konstruktionstechnologie immer auf dem neusten Stand und profitieren gleichzeitig von den Vorzügen vereinfachter Software-Verwaltung, einfacher Budgetierung, e-Learning und Web-Support. Sie können für einen festen Jahresbetrag Software-Verbesserungen nutzen, mit denen Ihre Konstruktionswerkzeuge auf dem neusten Stand bleiben und Sie den größtmöglichen Vorteil aus Ihren Investitionen ziehen können. Mit Autodesk Subscription erhalten Sie Folgendes kostenlos:

- Zugriff auf alle Upgrades, die während der Subskriptionslaufzeit veröffentlicht werden
- Downloads von Erweiterungen für Produkte mit Subskription
- Verwendung von e-Learning-Lektionen und Testen Ihrer Kenntnisse
- Web-Support für Ihre Autodesk-Produkte, die von der Subskription abgedeckt sind (falls Bestandteil Ihres Vertrags; nicht für 3ds max verfügbar)
- Verwendung von früheren Versionen der Software nach Veröffentlichung eines **Upgrades**
- Zugriff auf das Subskriptions-Center, zu dem nur Mitglieder Zugang haben
- Subskriptions-Administrations-Tools

**Anmerkung**: Einige der Services und Vorteile stehen nicht in allen Sprachen oder für alle Produkte zur Verfügung.

## <span id="page-1-1"></span>**Erste Schritte**

Um Ihre Subskription optimal nutzen zu können, müssen Sie sich beim Subskriptions-Center anmelden, von dem aus Sie Zugriff auf die meisten Services haben. Autodesk Subscription bietet Ihnen die Möglichkeit, verschiedene Benutzertypen zur Verwaltung verschiedener Aspekte Ihrer Subskription einzurichten. Außerdem haben Sie die Möglichkeit, Produktbenutzern den Zugriff auf e-Learning-Lektionen und Web-Support zu gewähren, wenn diese Bestandteil Ihres Vertrags sind.

## <span id="page-1-2"></span>*Subskriptions-Rollen*

Sie können drei Rollen mit unterschiedlichen Zugriffsstufen für die Subskriptions-Services zuweisen:

- 1. Vertragsmanager (VM) Die Person, die Verlängerungsmitteilungen erhält und über volle vertragsbezogene Rechte innerhalb des Subskriptions-Centers verfügt. Außerdem kann der VM Benutzer für den Zugang zum Subskriptions-Center benennen. **Anmerkung:** Dem Vertragsmanager können alle drei Vertragsrollen zugewiesen werden.
- 2. Software-Koordinator (SK) Eine Person, die vom Vertragsmanager zum Erhalt von E-Mail-Benachrichtigungen zur Bestellung oder zum Download anwendbarer neuer Versionen oder Erweiterungen benannt wird und Lieferungen von Upgrades erhält. Außerdem können Software-Koordinatoren Benutzer für den Zugang zum Subskriptions-Center benennen. Ein SK verfügt über produktbezogene Berechtigungen sowie bestimmte vertragsbezogene Rechte innerhalb des Subskriptions-Centers.
- 3. Benutzer Eine beliebige Person, der vom Vertragsmanager oder Software-Koordinator die Berechtigung zum Zugriff auf das Subskrioptions-Center gewährt wird, einschließlich e-Learning-Lektionen und Web-Support (falls Bestandteil des

Vertrags). Dieser Person kann außerdem das Recht zum Herunterladen von Erweiterungen und Upgrades gewährt werden.

Nähere Informationen zu den einzelnen Rollen erhalten Sie im **[Glossar](#page-10-3)**.

### <span id="page-2-0"></span>*Einladung für das Subskriptions-Center*

Zu Beginn der Teilnahme an Autodesk Subscription erhalten Sie per E-Mail eine Einladung mit einem persönlichen Zugriffs-URL, um Ihr Konto im Subskriptions-Center zu aktivieren.

Vertragsmanager erhalten eine Einladung, wenn ein Subskriptionsvertrag beginnt. Wenn Sie ein Vertragsmanager sind, müssen Sie zunächst Ihr Konto aktivieren und sich mit den Nutzungsbedingungen für die Subskription einverstanden erklären. (Diese Vorgehensweise ist unbedingt erforderlich, da Sie erst dann neue Einladungen erhalten, wenn Sie die Nutzungsbedingungen akzeptieren.)

Einladungen erfolgen in der Reihenfolge, in der Personen ernannt wurden:

Vertragsmanager > Software-Koordinator > Benutzer

**Anmerkung:** Wenn ein Vertragsmanager oder Software-Koordinator seine Einladung zum Subskriptions-Center verliert, kann er auf den Link Subskriptions-Hilfe klicken, um das Autodesk Business Center per E-Mail um Hilfe zu bitten. Benutzer, die keine Einladung erhalten, müssen ihren Koordinator bitten, ihren Namen im Subskriptions-Center hinzuzufügen (Subskriptions-Administration > Benutzer verwalten). Wenn sie ihre Einladung verlieren, müssen sie den Koordinator bitten, sie erneut zu ernennen.

## <span id="page-2-1"></span>*Persönlicher Zugriffs-URL*

Ihr persönlicher Zugriffs-URL ist in der Einladung aufgeführt, die Sie per E-Mail erhalten. Wenn Sie auf diesen Link klicken, erhalten Sie Unterstützung durch den Assistenten zur Subskriptions-Einrichtung.

**Anmerkung:** Achten Sie darauf, nur Ihren eigenen Zugriffs-URL zu verwenden, da dieser mit Ihren persönlichen Benutzerdaten verknüpft ist. Nutzen Sie Ihren URL nicht gemeinsam mit anderen Personen, und verwenden Sie nicht den URL einer anderen Person.

## <span id="page-2-2"></span>*Assistent zur Subskriptions-Einrichtung*

Beim Assistenten zur Subskriptions-Einrichtung handelt es sich um einen einmaligen Prozess, der nur ein paar Minuten in Anspruch nimmt. Der Assistent führt die Vertragsmanager, Software-Koordinatoren und Benutzer durch den Prozess der Einrichtung ihrer Anmeldung am Subskriptions-Center.

#### <span id="page-2-3"></span>*Subskriptions-Startseite*

Nachdem Sie den Assistenten zur Subskriptions-Einrichtung abgeschlossen haben, können Sie das Subskriptions-Center aufrufen. Der Link für die Subskriptions-Administration steht nur dem Vertragsmanager und den Software-Koordinatoren zur Verfügung. Der Link für den technischen Support, der zum Support-Anfragesystem führt, steht nur Subskriptions-Mitgliedern zur Verfügung, die Web-Support abonniert haben. Um sich später im Subskriptions-Center anzumelden, verwenden Sie folgende Adresse: **[http://www.autodesk.de/subscriptionlogin.](http://www.autodesk.de/subscriptionlogin)**

## <span id="page-2-4"></span>**Verwenden der Subskription**

Die Nutzung der Subskription ist einfach. Nachdem Sie Ihr Subskriptionskonto durch die einmalige Durchführung des Assistenten zur Subskriptions-Einrichtung aktiviert haben,

melden Sie sich über **<http://www.autodesk.de/subscriptionlogin>** [i](http://www.autodesk.com/subscriptioncenter)m Subskriptions-Center an. Im Subskriptions-Center finden Sie gut sortierte Ressourcen und Informationen, die nur Mitgliedern zur Verfügung stehen.

## <span id="page-3-0"></span>*e-Learning*

**e-Learning** umfasst interaktive Lektionen für ausgewählte Autodesk- und Discreet-Produkte, bei denen sich der Benutzer die Zeit selbst einteilen kann. Jedes registrierte Mitglied des Subskriptions-Centers hat Zugriff auf e-Learning-Lektionen, die ihm entsprechend seiner Vertragsbedingungen zustehen.

Jede Lektion dauert 15 bis 30 Minuten. Die Lektionen sind in Produktkataloge unterteilt. Jeder Katalog umfasst 8-12 Lektionen, und es werden regelmäßig neue Lektionen hinzugefügt. Die Lektionen beinhalten praktische Übungen, Software-Simulationen und Datensätze, die der Benutzer in seiner eigenen Anwendung verwenden kann. Benutzer haben die Möglichkeit, einen Einstufungstest durchzuführen, um Wissenslücken aufzudecken und zu erfahren, welche Lektionen ihnen dabei helfen, ihre Verwendung der Autodesk-Anwendung zu optimieren. Darüber hinaus steht auch ein Abschlusstest zur Verfügung, mit dessen Hilfe der Benutzer seinen Fortschritt beurteilen kann. Sie können auf die e-Learning-Lektionen über den Link e-Learning im Subskriptions-Center zugreifen.

Die e-Learning-Lektionen zu Erweiterungen stellen die neuen Funktionen der Produkterweiterungen vor und stehen nur den Subskriptions-Kunden zur Verfügung. Sie können die Kurse, in denen Sie selbst das Lerntempo bestimmen, jederzeit durchführen, wenn Sie hilfreiche Informationen zu einer neuen Funktion benötigen. Sie können die e-Learning-Kurse zu Erweiterungen über den Link e-Learning im Subskriptions-Center herunterladen.

Discreet stellt e-Learning-Lektionen für 3ds max zur Verfügung, die jedoch nur in Englisch erhältlich sind.

**Anmerkung:** e-Learning steht nicht für alle Produkte oder Sprachen zur Verfügung. Wenn Sie sich beim Subskriptions-Center anmelden, enthält Ihr e-Learning-Katalog die Lektionen, die Ihnen zur Verfügung stehen.

## <span id="page-3-1"></span>*Web-Support*

Web-Support bietet Zugriff auf eine sichere Website, auf der Kunden über eine interaktive Online-Benutzeroberfläche (das Support-Anfragesystem) technische Fragen an die Support-Mitarbeiter von Autodesk übermitteln können. Ihre Fragen werden an Autodesk-Techniker weitergeleitet, die Ihnen über das Internet und E-Mail Antworten zusenden. Die Website verfügt darüber hinaus über Tools für Einzelfallberichterstattung und -verfolgung, sodass der Status der vom Kundenunternehmen gestellten Fragen und alle von Autodesk bereitgestellten Antworten jederzeit überwacht werden kann.

### **Zulässige Fragen**

Sie können über Web-Support Fragen zur Installation, Konfiguration und Fehlerbehebung übermitteln.

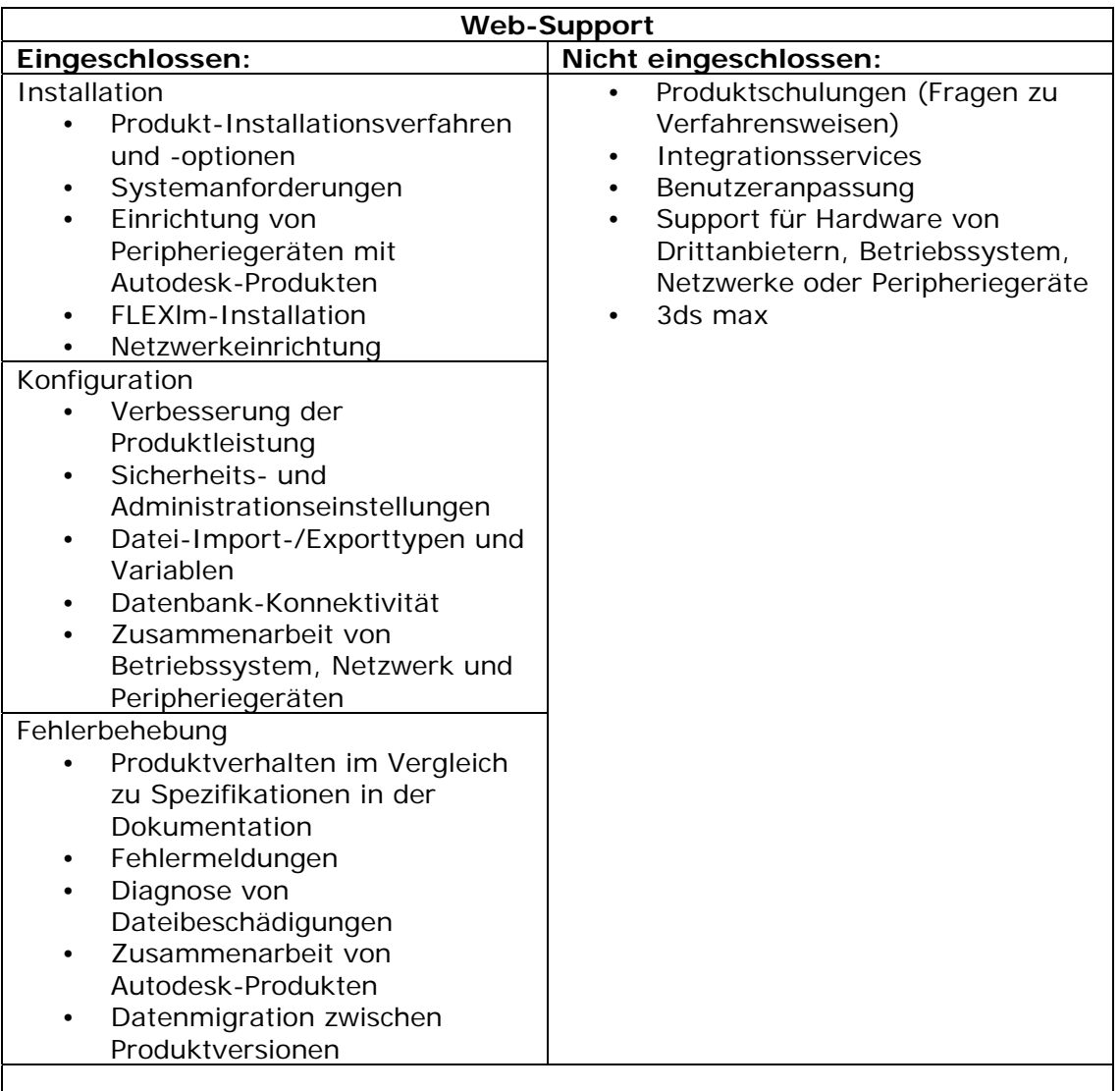

<span id="page-4-0"></span>Wenn Ihr Vertrag Web-Support umfasst, müssen Sie Benutzer zum Zugriff auf das Support-Anfragesystem ernennen. Sie können einen Benutzer für jeden Platz ernennen, der durch Ihren Vertrag abgedeckt ist.

#### <span id="page-4-1"></span>**Leseberechtigung für Vertragshändler**

Der Vertragsmanager oder Software-Koordinator kann Ihren Vertragshändler über die von Ihrem Unternehmen gestellten Support-Anfragen auf dem Laufenden halten, indem er ihm Lesezugriff auf Ihre Support-Anfragen im Bereich Subskriptions-Administration des Subskriptions-Centers gewährt. Sobald Ihrem Vertragshändler die Leseberechtigung gewährt wurde, verfügt er automatisch über Lesezugriff für Ihre Support-Anfragen in einer schreibgeschützten Version des Support-Anfragesystems und erhält unter Umständen Kopien der E-Mail-Antwortnachrichten von Autodesk an Ihr Unternehmen.

**Anmerkung:** Ihre Support-Anfragen werden von qualifizierten Autodesk-Technikern beantwortet. Ihr Vertragshändler hat nur zu Informationszwecken Zugriff auf Ihre Anfragen.

Autodesk gewährt Ihren Vertragshändlern ohne die Zustimmung Ihres Vertragsmanagers oder Software-Koordinators keinen Lesezugriff auf Ihre Support-Anfragen, und Sie haben die Möglichkeit, diese Berechtigung jederzeit zu widerrufen.

Die Leseberechtigung für Vertragshändler steht zurzeit im asiatisch-pazifischen Raum und Lateinamerika nicht zur Verfügung. Kunden in den USA und Kanada sollten sich mit ihrem autorisierten Autodesk-Vertragshändler in Kontakt setzen, um Informationen darüber zu erhalten, wie sie ihm Lesezugriff auf Support-Anfragen gewähren können.

#### <span id="page-5-0"></span>**Verfügbare Sprachen**

Web-Support steht in den folgenden Regionen in den angegebenen Sprachen zur Verfügung:

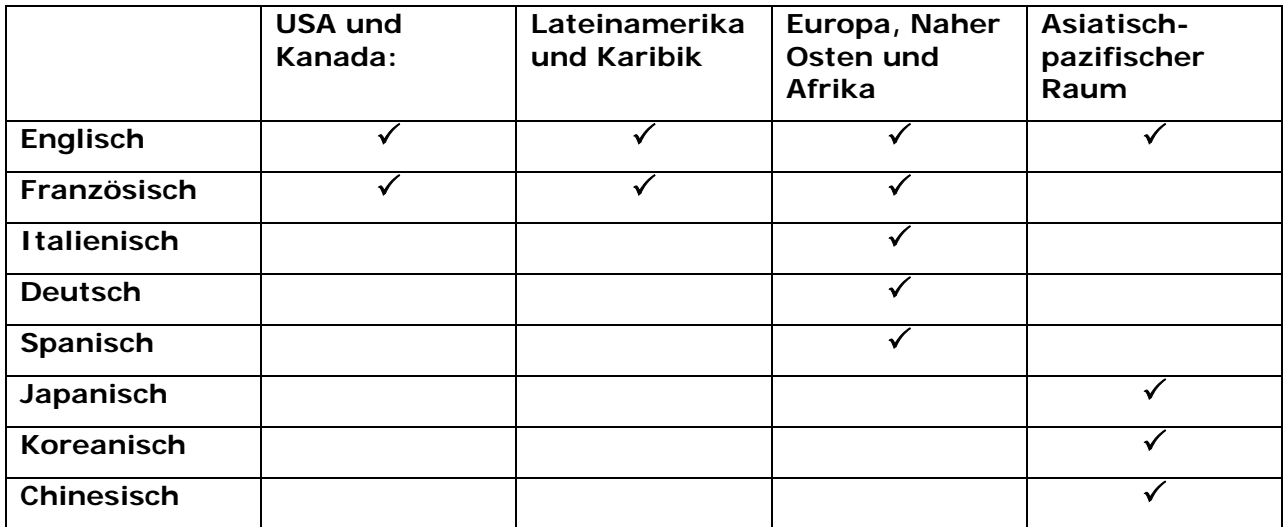

Web-Support steht zu den üblichen Geschäftszeiten und Arbeitstagen in der jeweiligen Zeitzone zur Verfügung.

**Anmerkung:** Web-Support steht für 3ds max nicht zur Verfügung. 3ds max-Kunden sind berechtigt, 30 Tage kostenfreien Telefon- und E-Mail-Support ab Registrierungsdatum für ihr Produkt in Anspruch zu nehmen. Erweiterte jährliche Support-Verträge sind von der Subskription unabhängig und können bei jedem autorisierten Discreet-Vertragshändler erworben werden. Web-Support steht darüber hinaus nicht für Kunden mit einer Schulungsversion oder NFV-Subskription zur Verfügung.

## <span id="page-5-1"></span>*Erweiterungen*

Erweiterungen sind modulare Verbesserungen für einige Softwareprodukte von Autodesk und Discreet. Eine Erweiterung hat keine Auswirkungen auf bereits vorhandene Befehle oder Dateiformate. Erweiterungen haben auch keine Auswirkung darauf, wie die Software mit Add-On-Anwendungen anderer Hersteller oder Benutzerskripts und Routinen zusammenarbeitet. Die Kompatibilität zwischen den Benutzern des gleichen Produkts oder der gleichen Version ist auch dann gewährleistet, wenn sie nicht die gleichen Erweiterungen verwenden.

**Anmerkung:** Lokalisierte Erweiterungen für Autodesk-Produkte stehen nur zur Verfügung, wenn die lokalisierten Versionen der Autodesk-Software im Rahmen der Subskription angeboten werden.

#### <span id="page-6-0"></span>**Verwalten von Erweiterungen**

Setzen Sie die für Ihre Geschäftsabläufe am besten geeignete Einrichtungsmethode ein. Als Vertragsmanager oder Software-Koordinator haben Sie die Wahl: Sie können den Benutzern entweder ermöglichen, Erweiterungen herunterzuladen und zu installieren, wenn sie sie benötigen, oder Sie beschränken den Zugriff darauf und richten jede Erweiterung einzeln ein. Software-Koordinatoren werden per E-Mail benachrichtigt, wenn eine Erweiterung für ihr Subskriptions-Produkt verfügbar ist.

Zur Gewährleistung einer hohen Sicherheit können Sie Benutzer oder deren Berechtigungen mit nur wenigen Mausklicks entfernen (siehe Verwalten der [Subskription](#page-6-2) weiter unten).

#### <span id="page-6-1"></span>**Herunterladen von Erweiterungen**

Für jede Erweiterung stehen umfassende Informationen zur Verfügung. Klicken Sie einfach auf den Link für Erweiterungen, und wählen Sie eine Erweiterung aus, die für Ihr Subskriptions-Produkt geeignet ist. Sie erhalten Informationen zu den Erweiterungen und können, sofern Ihr Vertragsmanager oder Software-Koordinator diese Berechtigung für Sie eingerichtet hat, die Erweiterung sofort herunterladen, indem Sie auf die Schaltfläche Herunterladen klicken.

Die Erweiterungen können mit oder ohne Benutzerbeteiligung installiert werden. Die Skripts für Installationen ohne Benutzerbeteiligung können über eine Befehlsaufforderung erstellt werden, sodass CAD- oder IT-Manager die Erweiterungen auf einfache Weise für mehrere Arbeitsplätze in einem Netzwerk einrichten können. Eine Installation mit Benutzerbeteiligung ist eine Installation, die mit einem menügesteuerten Assistenten durchgeführt wird, der den Benutzer durch den Installationsprozess führt.

## <span id="page-6-2"></span>*Produkt-Upgrades*

Als Subskriptions-Mitglied haben Sie Zugriff auf alle Upgrades, die für Ihre Subskriptions-Produkte innerhalb der Vertragslaufzeit verfügbar sind. Ein Upgrade ist eine kommerzielle Version der Software, die neue Komponenten oder Verbesserungen enthält. Autodesk verlangt in der Regel eine Gebühr für die Bereitstellung der Upgrades. Wenn Sie Software-Koordinator sind, erhalten Sie entweder das Upgrade automatisch von Autodesk, oder Sie werden benachrichtigt, dass ein Upgrade zur Verfügung steht und können dann entscheiden, ob Sie es in Anspruch nehmen möchten oder nicht. Im letzten Fall entscheiden Sie selbst, wann Sie das Upgrade erhalten und die Software installieren möchten. Während der Subskription können Sie auch weiterhin die früheren Software-Versionen verwenden. Bei Einzelplatzlizenzen beschränkt sich die Verwendung früherer Software-Versionen auf denselben Computer, auf dem die aktuelle Version installiert ist. Bei Netzwerklizenzen erhöht sich die Gesamtzahl der Software-Plätze nicht. Dies trifft nicht auf produktübergreifende Upgrades zu. Einige Produkt-Upgrades können auch heruntergeladen werden.

## *Registrierungs- und Aktivierungscodes (bzw. Autorisierungscodes)*

Alle Produkte der Subskription werden für den Vertragsmanager vorregistriert, der bei der Bestellung der Subskription genannt wird. Wenn Sie Ihr Produkt installieren, werden Sie aufgefordert, einen Aktivierungscode anzufordern. Halten Sie bei der Anforderung eines Aktivierungscodes für die Produktinstallation bzw. -neuinstallation die Serien-/Gruppen-ID-Nummer bereit. (Sie finden diese Nummer auf der Produktverpackung.)

Wenn das Produkt Sie nicht durch den Aktivierungsprozess leitet, rufen Sie die Seite **[www.autodesk.com/register](http://www.autodesk.com/register)** auf, um einen Aktivierungscode anzufordern.

## <span id="page-7-1"></span>**Verwalten der Subskription**

Vertragsmanager und Software-Koordinatoren können über den Link Subskriptions-Administration die Vertragsinformationen anzeigen, eigene Aktualisierungen und Änderungen vornehmen und Download-Berechtigungen zuweisen.

## <span id="page-7-2"></span>*Deckungsberichte*

Als Vertragsmanager oder Software-Koordinator können Sie sich Ihre Subskriptions-Produkte im Subskriptions-Deckungsbericht in einer Übersicht ansehen. Sie können über den Link auf der Startseite des Subskriptions-Centers auf den Deckungsbericht zugreifen, oder indem Sie auf den Link Subskriptions-Administration klicken und dann Deckungsbericht anzeigen wählen. Sie können die Verträge nach Serien-/Gruppennummer oder nach Produkt sortiert anzeigen. Um Ihre Bestandsverwaltung zu vereinfachen, können Sie die Berichte in einer CSV-Datei (Format mit Komma als Trennzeichen) herunterladen, die Sie in eine Tabelle importieren können. Mit Hilfe der Berichte können Sie Lizenzinformationen und Ablaufdaten überprüfen.

**Anmerkung für Benutzer von 3ds max:** Ihr Deckungsbericht sagt möglicherweise aus, dass Web-Support nach Ablauf verfügbar ist. 3ds max-Kunden haben Anspruch auf 30 Tage kostenfreien Telefonsupport (**[www.discreet.com/support/max](http://www.discreet.com/support/max)**) und E-Mail-Support (**[www.discreet.com/support/max/tacform.php](http://www.discreet.com/support/max/tacform.php)**) ab dem Datum der Registrierung des Produkts. Erweiterte jährliche Support-Verträge

(**[www.discreet.com/docs/support/contracts/faq.html](http://www.discreet.com/docs/support/contracts/faq.html)**) sind von der Subskription unabhängig. Weitere Informationen erhalten Sie bei Ihrem autorisierten Vertragshändler (**[www.discreet.com/resellers/resellers\\_fset.html](http://www.discreet.com/resellers/resellers_fset.html)** oder für Japan unter **[www.discreet.jp/resellers](http://www.discreet.jp/resellers)**).

## <span id="page-7-3"></span>*Verlängerungsberichte*

Vertragsmanager und Software-Koordinatoren erhalten 90 Tage vor Ablauf eines Vertrags Zugang zu einem Verlängerungsbericht. Der Bericht ist ab dem Ablaufdatum des ursprünglichen Vertrags noch 30 Tage verfügbar. Er enthält eine Liste mit den vom Vertrag abgedeckten Produkten und Plätzen. Die Liste kann nach Vertragshändler oder nach Ablaufdatum sortiert werden. Sie können über den Link auf der Startseite des Subskriptions-Centers oder über den Link Subskriptions-Administration auf den Verlängerungsbericht zugreifen.

## <span id="page-7-4"></span><span id="page-7-0"></span>*Vertragszusammenfassung*

Wenn Sie mehrere Verträge abgeschlossen haben, können diese für Sie zusammengefasst werden. Klicken Sie im Subskriptions-Center auf den Link Subskriptions-Hilfe, um eine E-

Mail an das Autodesk Business Center zu senden und eine Zusammenfassung anzufordern. Wenn Ihre Verträge unterschiedliche Ablaufdaten aufweisen, wenden Sie sich an Ihren autorisierten Vertragshändler, um weitere Preisinformationen zu erhalten.

### <span id="page-8-0"></span>*Ernennen von Benutzern und Koordinatoren*

Vertragsmanager und Software-Koordinatoren können anderen Benutzern auf einfache Weise die Berechtigungen für den Site-Zugriff zuweisen. Vertragsmanager können Software-Koordinatoren und Benutzer festlegen. Software-Koordinatoren können Benutzer ernennen und die Berechtigungen für Erweiterungen und Downloads zuweisen. Alle drei Rollen können auf e-Learning-Lektionen und (falls Bestandteil des Vertrags) Web-Support und andere Inhalte im Subskriptions-Center zugreifen, wie beispielsweise das Ressourcen-Center.

Sie können Software-Koordinatoren und Benutzer über die entsprechenden Links im Bereich Subskriptions-Administration des Subskriptions-Centers ernennen.

Benutzer für designierte Verträge können einzeln oder in Gruppen ernannt werden. Wenn Sie eine Benutzergruppe ernennen, muss jeder Benutzer über eine eindeutige E-Mail-Adresse verfügen, und jeder Benutzer hat standardmäßig Zugang zu verfügbaren e-Learning-Lektionen und Web-Support für die entsprechenden Produkte. Beim Ernennen von Benutzergruppen werden Download-Berechtigungen nicht zugewiesen, diese müssen nachträglich festgelegt werden.

#### <span id="page-8-1"></span>**Verwalten von Koordinatoren**

Zu den zur Verfügung stehenden Optionen zählen Koordinatoren hinzufügen, Koordinatoren bearbeiten, Koordinatoren zuweisen und Koordinatoren entfernen. Beim Zuweisen der Koordinatoren können Sie aus einer Gruppenliste oder einer Namensliste auswählen. Dies vereinfacht das Zuweisen einer einzelnen Person zu mehreren Vertragsgruppen. Wenn Sie einen Koordinator hinzufügen, erhält dieser von Autodesk per E-Mail die Einladung, seine Anmeldung im Subskriptions-Center zu aktivieren.

#### <span id="page-8-2"></span>**Verwalten von Benutzern**

Verwenden Sie das Formular aus dem Menü Benutzer verwalten in der linken Navigationsleiste, um Mitgliedern Ihres Teams den Zugriff auf das Subskriptions-Center zu gewähren (wodurch sie Zugriff auf e-Learning-Lektionen und Web-Support erhalten), oder um Benutzer festzulegen, die zum Herunterladen von Produkten oder Erweiterungen berechtigt sind. Die Benutzer erhalten von Autodesk eine E-Mail mit der Einladung, die Site zu besuchen. Um Benutzer und deren Berechtigungen anzuzeigen, Berechtigungen zu ändern, Benutzer zu löschen oder neu einzuladen, verwenden Sie die Option Benutzer anzeigen/bearbeiten. Mit Hilfe der Option können Sie die Berechtigungen der Benutzer entsprechend Ihren Bedürfnissen anpassen.

**Anmerkung:** Wenn Ihr Vertrag Web-Support umfasst, haben alle ernannten Benutzer Zugriff auf das Support-Anfragesystem, sobald sie sich beim Subskriptions-Center registriert haben.

## <span id="page-8-3"></span>*Aktualisieren von Kontaktinformationen*

Um den besten Service bieten zu können, ist es für Autodesk von größter Bedeutung, immer über die neusten Kontaktinformationen zu verfügen. Aktualisieren Sie Ihre Kontaktinformationen regelmäßig, um sicherzustellen, dass Sie stets alle Vorteile der Subskription nutzen können. Nehmen Sie Änderungen über den Link Kontaktinformationen

im Bereich Subskriptions-Administration vor, oder wenden Sie sich an Ihren autorisierten Vertragshändler, um ihm die aktuellen Informationen mitzuteilen.

## <span id="page-9-0"></span>**Erwerb der Subskription**

Wenden Sie sich an Ihren autorisierten Autodesk- bzw. Discreet-Vertragshändler oder Autodesk-Verkaufsrepräsentanten, um Preisinformationen zu erfragen und Hilfe bei der Bestellung zusätzlicher Subskriptionen zu erhalten. Sie müssen dabei die Vertragsnummer angeben.

## <span id="page-9-1"></span>*Hinzufügen von Produkten*

Sie können einem Subskriptionsvertrag jederzeit neue Lizenzen und Produkte hinzufügen. Die Subskriptionsdeckung stimmt mit dem Jahrestag des ursprünglichen Vertrags überein, und die Gebühr wird monatlich abgerechnet. Die Nummer des Subskriptionsvertrags ändert sich nicht, wenn neue Produkte oder Plätze hinzukommen.

## <span id="page-9-2"></span>*Migrieren auf ein anderes Produkt*

Um Ihnen die Migration auf ein branchenspezifisches Produkt zu vereinfachen (z. B. von AutoCAD® -Software auf Autodesk® Civil Series), zahlen Sie anfangs nur die standardmäßige Gebühr für die Produktmigration. Die Subskriptionsgebühr, die Sie bereits gezahlt haben, deckt die branchenspezifische Produkt-Subskription für den Rest der Vertragslaufzeit ab. Die Subskriptionsgebühr für das Produkt, auf das Sie migrieren, wird fällig, wenn Sie die Subskription erneuern.

## <span id="page-9-3"></span>*Verlängern Ihres Subskriptionsvertrags*

Vor dem Ablauf des Subskriptionsvertrags können Sie den Vertrag um eine weitere Laufzeit verlängern. Die Laufzeit eines Subskriptionsvertrags beträgt in der Regel ein Jahr, wobei für Kunden mit besonderem Interesse an der Subskription auch Laufzeiten von zwei oder drei Jahren vereinbart werden können. Wenden Sie sich bei Interesse an Autodesk oder Ihren Vertragshändler, um nähere Informationen zu erhalten und die Berechtigung für Subskriptionsverträge mit einer Laufzeit über mehrere Jahre zu bestätigen.

## <span id="page-9-4"></span>**Verlängerungsmitteilungen**

Die Vertragsmanager erhalten von Autodesk vor Vertragsablauf mehrere E-Mails mit einer entsprechenden Erinnerung. (Sie müssen darauf achten, dass Ihre E-Mail-Adresse stets auf dem neusten Stand ist. Zum Bearbeiten der Angaben verwenden Sie den Link Kontaktinformationen im Subskriptions-Center.) Die Mitteilungen enthalten eine Zusammenfassung der Vertragshändler und Bestellnummern für jeden Vertrag. Wenn Sie Ihrem Vertrag mehrere Vertragshändler zugewiesen haben, müssen Sie jeden einzelnen kontaktieren, um eine vollständige Subskriptionsdeckung zu gewährleisten.

Vertragsmanager können außerdem 90 Tage vor Vertragsablauf einen Verlängerungsbericht im Subskriptions-Center anzeigen.

Vertragshändler erhalten von Autodesk ebenfalls Tools zur Überprüfung der Vertragsablaufzeiten, mit denen sie die Informationen zum Subskriptionsvertrag jederzeit online anzeigen können.

Verlängern Sie den Vertrag vor Ablauf, damit Ihre Subskription aktiv bleibt. Wenn Sie die Subskription nicht verlängern, aber dies später nachholen möchten, müssen Sie das nächste Upgrade kaufen und sich wieder für den Vertrag anmelden. In einigen Fällen können Subskriptionsverträge kurze Zeit nach Vertragsablauf erneuert werden, wenn für jeden Produktplatz der Subskription der Subskriptions-Verlängerungspreis und zusätzlich eine nominelle Gebühr für die Bearbeitung von nachträglichen Verlängerungen gezahlt wird. Wenden Sie sich bei Interesse an Autodesk oder Ihren Vertragshändler, um nähere Informationen zu erhalten und die Berechtigung für eine verspätete Verlängerung zu bestätigen.

## <span id="page-10-0"></span>**Erhalten von Hilfe**

Es stehen Ihnen verschiedene Quellen zur Verfügung, über die Sie Hilfe für Autodesk Subscription erhalten.

## <span id="page-10-1"></span>*Vertragshändler*

Der autorisierte Autodesk- oder Discreet-Vertragshändler kann Ihnen viele Ihrer Fragen bezüglich der Subskription beantworten, z. B. zum Erwerb zusätzlicher Subskriptionen oder Verlängerungen. Eine Liste der autorisierten Autodesk- oder Discreet-Vertragshändler finden Sie im Deckungsbericht, den Vertragsmanager und Software-Koordinatoren im Subskriptions-Center im Bereich Subskriptions-Administration aufrufen können. Wenn Sie einen autorisierten Autodesk-Vertragshändler oder ein Autodesk System Center suchen, rufen Sie die Seite **[www.autodesk.de/reseller](http://www.autodesk.com/reseller)** [o](http://www.autodesk.com/reseller)der **[www.discreet.com/resellers](http://www.discreet.com/resellers)** (in Japan **[www.discreet.jp/resellers](http://www.discreet.jp/resellers)**) auf.

## <span id="page-10-2"></span>*Autodesk Business Center*

Wenn Sie eine Frage haben oder Hilfe für den Subskriptionsvertrag benötigen oder eine Upgrade-Lieferung, die Sie erhalten, nicht einwandfrei ist, klicken Sie auf einer beliebigen Seite im Subskriptions-Center auf Subskriptions-Hilfe, oder wenden Sie sich an das entsprechende Autodesk Business Center vor Ort.

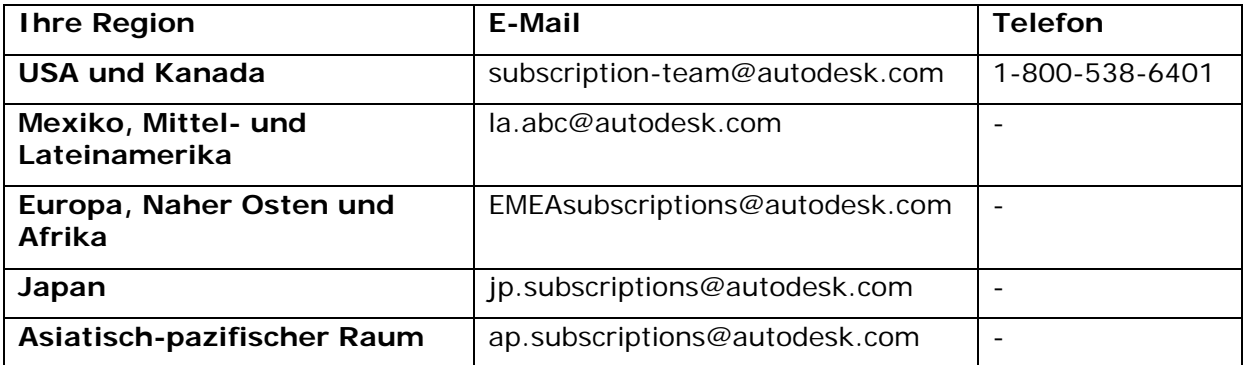

## <span id="page-10-3"></span>*Web-Support*

Wenn Ihr Vertrag Web-Support umfasst, senden Sie bei Problemen mit dem Support-Anfragesystem eine E-Mail-Nachricht an **[supportprograms@autodesk.com](mailto:msupportprograms@autodesk.com)**. Geben Sie Details über das aufgetretene Problem sowie Ihre Subskriptions-Vertragsnummer an.

## <span id="page-11-0"></span>**Glossar zur Subskription**

**Abgelaufener Vertrag** – Ein Subskriptionsvertrag, der sein Ablaufdatum erreicht hat. Ein Vertrag sollte vor Ablauf verlängert werden, um einen lückenlosen Service zu gewährleisten. Bei Ablauf eines Subskriptionsvertrags sind Sie berechtigt, Ihre Autodesk- bzw. Discreet-Software weiter zu verwenden, erhalten jedoch keine Software-Upgrades oder anderen Vorteile von Autodesk Subscription mehr. Dazu gehört auch der Zugriff auf das Subskriptions-Center. Sie können Upgrades über Ihren Vertragshändler erwerben. In einigen Fällen können Sie einen abgelaufenen Vertrag nachträglich verlängern, indem Sie eine Gebühr zahlen (siehe **[Autodesk Business Center](#page-10-1)** weiter oben).

**Aktivierungscode (Autorisierung)** – Subskriptions-Kunden müssen den Standardprozess von Autodesk ausführen, um einen Aktivierungscode für ein Subskriptions-Produkt zu erhalten. Dieser wird für neue Autorisierungen (wenn Sie die Software an einem anderen Standort installieren oder die Software neu installieren) und Installationen von Upgrades benötigt. Wenn das Produkt Sie nicht durch den Registrierungs- und Aktivierungsprozess leitet, rufen Sie die Seite **[www.autodesk.com/register](http://www.autodesk.com/register)** auf, um einen Autorisierungscode anzufordern.

**Assistent zur Subskriptions-Einrichtung** - Führt neue Mitglieder durch die Einrichtung ihrer Anmeldung beim Subskriptions-Center.

**Autodesk Business Center** – Die Stelle, an die Sie sich wenden, wenn Sie Unterstützung zu einem Subskriptions-Vertrag benötigen.

**Autodesk Subscription** – Der einfachste Weg, Ihre Autodesk-Design-Software auf dem neuesten Stand zu halten und das Software-Budget zu verwalten. Gegen Zahlung einer jährlichen Gebühr erhalten Sie die neuesten Versionen Ihrer lizenzierten Autodesk-Software, eine Vertragsnummer zur Verwaltung der Software und profitieren von anderen Vorteilen wie den e-Learning-Lektionen und (falls Bestandteil Ihres Vertrags) Web-Support.

**Autodesk Subscription Tour** – Eine Online-Einführung in das Subskriptions-Programm mit Streaming-Media-Elementen für den Kunden. Zu den Kapiteln zählen Erste Schritte, Verwenden der Subskription, Verwalten der Subskription und Rollen. Nur in englischer Sprache erhältlich.

**Benutzer** – Eine Person, der ein Vertragsmanager oder Software-Koordinator den Zugriff auf das Subskriptions-Center gewährt hat, zu dem nur Mitglieder Zugang haben. Benutzer können auch auf e-Learning-Lektionen und (falls Bestandteil des Vertrags) Web-Support zugreifen und Produkterweiterungen herunterladen, wenn ihnen entsprechende Berechtigungen vom Vertragsmanager oder Software-Koordinator zugewiesen worden sind.

**Berechtigung** – Rechte, die einem Kunden gewährt werden. Es gibt verschiedene Berechtigungstypen. Ein Subskriptionsvertrag kann mehrere Berechtigungen jedes Typs enthalten. Beispiel:

- Berechtigung zu Upgrades innerhalb der Vertragslaufzeit
- Berechtigung zu allen Vorteilen von Autodesk Subscription innerhalb der Vertragslaufzeit
- eine Lizenzberechtigung für ein Exemplar der Software

**Bestand und Bestandsverwaltung** – Für viele Unternehmen ist Software eine Kapitalanlage und damit ein wichtiger Vermögensgegenstand. Autodesk Subscription ermöglicht es Benutzern, ihre dauerhaften Lizenzen zu verwalten und stellt damit ein hilfreiches Mittel zur Bestandsverwaltung dar. In Ihrem Deckungsbericht sehen Sie, welche Produkte von Autodesk Subscription abgedeckt werden.

**Bestellnummer** – Die Bestellnummer wird vom Subscription System generiert, wenn eine Bestellung eingegeben und gespeichert oder übermittelt wurde. Um Ihren Vertrag zu verlängern, wenden Sie sich am besten mit der Bestellnummer auf Ihrer Verlängerungsmitteilung oder Ihrem Verlängerungsbericht an Ihren Vertragshändler oder Kundenbetreuer.

**Bestellung ausgeführt** – Die Bezeichnung für eine E-Mail, die an die Vertragsmanager gesendet wird, um zu bestätigen, dass die Bestellung ausgeführt wurde. Außerdem stellt sie weitere Informationen über die Bestellung zur Verfügung. Die Nachricht wird gesendet, wenn eine neue Bestellung vorgenommen wurde, wenn neue Plätze bestellt wurden und wenn eine Vertragsverlängerung beantragt wurde. Die Bestätigung der Bestellung enthält außerdem die Kundenreferenznummer, falls auf dem Bestellauftrag angegeben.

**Deckungsbericht** – Ein Online-Bericht mit den vollständigen Details zum Subskriptionsvertrag eines Unternehmens. Der Deckungsbericht kann nur von Vertragsmanagern und Software-Koordinatoren aufgerufen werden und befindet sich im Subskriptions-Center im Bereich Subskriptions-Administration.

**e-Learning** – Interaktive Lektionen für ausgewählte Autodesk-Produkte, bei denen sich der Benutzer die Zeit selbst einteilen kann. Jeder Kurs dauert 15 bis 30 Minuten. Die Lektionen sind in Produktkataloge unterteilt. Jeder Katalog umfasst 15-20 Lektionen, und neue Lektionen werden regelmäßig hinzugefügt. e-Learning steht ebenfalls für Erweiterungen zur Verfügung.

**Einladung** – Nachdem eine Firma sich zur Teilnahme an Autodesk Subscription entschlossen hat, sendet Autodesk eine E-Mail mit einer Einladung, sodass jeder Vertragsmanager, Software-Koordinator und Benutzer den Zugriff auf das Subskriptions-Center einrichten kann. Die erste Einladung wird an den Vertragsmanager gesendet, wenn ein Subskriptionsvertrag abgeschlossen ist. Weitere Einladungen erfolgen in der Reihenfolge, in der Personen ernannt wurden:

Vertragsmanager > Software-Koordinator > Benutzer

**Einzelplatzversion** – Autodesk-Software kann als Netzwerkversion, Einzelplatzversion oder Einzelplatzversion für mehrere Computer installiert werden. Einzelplatzversionen verfügen über eine Seriennummer, die für eine Lizenz gilt und zu deren Aktivierung dient. Nachfolgenden Installationen von Netzwerkversionen, Einzelplatzversionen oder Einzelplatzversionen für mehrere Computer des gleichen Produkts müssen neue Seriennummern zugewiesen werden. Mehrere Einzelplatzversionen des gleichen Produkts müssen deshalb in mehrere unterschiedliche Gruppen zusammengefasst werden. Jede Einzelplatzversion erhält einen anderen Aktivierungscode.

**Einzelplatzversion für mehrere Computer** – Autodesk-Software kann als Netzwerkversion, Einzelplatzversion oder Einzelplatzversion für mehrere Computer installiert werden. Einzelplatzversionen für mehrere Computer werden auf mehreren einzelnen Computern installiert, aber verwenden nur eine Seriennummer, die für alle Lizenzen gilt.

**Erweiterungen** – Erweiterungen sind modulare Verbesserungen für einige Softwareprodukte von Autodesk. Sie stellen neue Funktionen zur Verfügung, sind vollständig mit dem Basisprodukt kompatibel und ihre Verwendung ist einfach zu erlernen. Erweiterungen stehen nur den Subskriptions-Mitgliedern zur Verfügung und können vom Subskriptions-Center heruntergeladen werden. Download-Berechtigungen werden vom Vertragsmanager oder Software-Koordinator zugewiesen.

**Gruppe** – Ein Subskriptionsvertrag kann eine oder mehrere Gruppen enthalten. Ein Unternehmen kann über mehrere Gruppen verfügen. Mit Hilfe von Gruppen kann ein Subskriptionsvertrag auf verschiedene Art und Weise organisiert werden, z. B. nach Produkt, Unternehmensstandort oder Abteilung. Gruppen können auch anhand der Art der

Einrichtung organisiert werden – eine Gruppe mit Einzelplatzversionen eines Produkts und eine andere Gruppe mit einer Netzwerkversion. (Es ist nicht möglich, Einzelplatzversionen und Netzwerkversionen in einer Gruppe zu organisieren.) Jeder Gruppe wird ein Software-Koordinator zugewiesen. Alle Produkte innerhalb einer Gruppe haben dieselbe Seriennummer.

**Gruppen-ID** – Eine Gruppen-ID ist eine eindeutige numerische Kennung, die Teil des gesamten Gruppennamens ist. Sie leitet sich von der Seriennummer ab, die verwendet wird, um die erste Subskription für die Gruppe zu validieren. Jedes Produkt, das der Gruppe hinzugefügt wird, übernimmt bei Auslieferung von Upgrades die Gruppennummer.

**Anmerkung:** Die Vertragsnummer für die Firma leitet sich von der ersten Gruppe ab, für die der Vertrag geschlossen wurde.

Ein Gruppenname kann aus 20 alphanumerischen Zeichen bestehen, die der Vertragsmanager als eindeutige Bezeichnung für die Gruppe festlegt.

Beispiel: Gruppen-ID: 339-11235813 San Rafael

*Die Gruppen-ID sollte bei der Anforderung eines Aktivierungscodes für die Produkte verwendet werden, wenn diese im Rahmen der Subskription ausgeliefert werden. Sie finden die Gruppen-ID auf der Produktverpackung als Seriennummer/Gruppen-ID.*

**Handbuch zu Autodesk Subscription** – Ein Handbuch, in dem den Mitgliedern alle Komponenten der Subskription und die Verwaltung der Subskription erläutert werden. Kunden können über das Subskriptions-Center auf das Handbuch zu Autodesk Subscription zugreifen.

**Koordinatorrollen** – Es gibt zwei Rollen für Koordinatoren des Subskriptions-Programms, die jeweils über unterschiedliche Berechtigungen im Rahmen des Vertrags verfügen. Die Rollen sind Vertragsmanager und Software-Koordinator. Weitere Informationen finden Sie unter den einzelnen Definitionen.

**Netzwerkversion** – Autodesk-Software kann als Netzwerkversion, Einzelplatzversion oder Einzelplatzversion für mehrere Computer installiert werden. Netzwerkversionen werden auf einem einzelnen Server installiert und haben nur eine Seriennummer, die für eine oder mehrere Lizenzen gilt.

**Nummer des Subskriptionsvertrags** – Eine Nummer, die einen Subskriptionsvertrag eindeutig identifiziert. Die Nummer des Subskriptionsvertrags sollte Autodesk oder einem Fachhändler bei jedem Kontakt und bei jeder Transaktion im Rahmen des Vertrags genannt werden. Um die Verwaltung der Subskriptions-Software zu vereinfachen, stimmt die Seriennummer (auf der Verpackung) des ersten Subskriptions-Produkts innerhalb eines Vertrags mit der Vertragsnummer überein.

**Nutzungsbedingungen** – Die Nutzungsbedingungen von Autodesk Subscription werden angezeigt und müssen bestätigt werden, wenn der Vertragsmanager den Assistenten zur Subskriptions-Einrichtung das erste Mal ausführt, um das Konto einzurichten. Eine Bestätigung der Nutzungsbedingungen ist für die Aktivierung des Kontos erforderlich. Vor der Anmeldung beim Subskriptions-Center können Sie die aktuellen Nutzungsbedingungen durchlesen.

**Persönlicher Zugriffs-URL** – Ein verschlüsselter URL mit einer persönlichen ID für jedes Mitglied. Der persönliche Zugriffs-URL ist für den Zugriff auf das Subskriptions-Center erforderlich. Der URL wird dem Vertragsmanager, Software-Koordinator oder Benutzer in einer E-Mail mitgeteilt, nachdem er oder sie im Subskriptionssystem ernannt wurde.

**Anmerkung:** Jeder persönliche Zugriffs-URL enthält verschlüsselte Daten, über die Sie bei Ihrem ersten Besuch im Subskriptions-Center identifiziert werden. Leiten Sie Ihre URL nicht an andere Personen weiter, und verwenden Sie nicht die URL einer anderen Person.

**Einzelne Seriennummer** – In vielen Fällen ist es möglich, Kunden nur eine Seriennummer für alle Produkte im Rahmen der Subskription zuzuweisen. Es gibt jedoch Ausnahmen, wenn einem Vertrag mehrere Gruppen zugewiesen sind.

**Registrierung** - Alle Produkte der Subskription werden für den Vertragsmanager vorregistriert, der im Subscription System bei der Bestellung genannt wird.

**Ressourcen-Center** – Ein Bereich im Subskriptions-Center, der den Subskriptions-Mitgliedern den Zugriff auf Ressourcen wie Diskussionsgruppen, Service Packs, Online-Dokumentation und die Wissensdatenbank ermöglicht.

**Rolle** – Es gibt drei Rollen im Rahmen von Autodesk Subscription, die jeweils über verschiedene Berechtigungen im Zusammenhang mit dem Subskriptions-Programm verfügen:

- Vertragsmanager
- Software-Koordinator
- Benutzer

**SKU** – SKU steht für *Stock Keeping Unit* (Einheit für die Bestandspflege). Dies ist ein Produktreferenzcode, eine Nummer, die einem Produkt zum Zweck der Identifizierung und Bestandspflege zugewiesen wird. Jedes Produkt verfügt über eine SKU.

Software-Koordinator (SK) – Eine Person, die vom Vertragsmanager zum Erhalt von E-Mail-Benachrichtigungen zur Bestellung oder zum Download anwendbarer neuer Versionen oder Erweiterungen benannt wird und Lieferungen von Upgrades erhält. Ein SK verfügt über produktbezogene Berechtigungen als auch folgende vertragsbezogene Rechte innerhalb des Subskriptions-Centers:

- Ernennen von Benutzern
- Zuweisen von Download-Berechtigungen
- Zugreifen auf Berichte

**Anmerkung:** Wenn kein Software-Koordinator ernannt wird, ist der Vertragsmanager standardmäßig der Software-Koordinator.

**Softwarepflege** – Das regelmäßige Aktualisieren von Software. Im Rahmen von Autodesk Subscription werden jährliche Softwareaktualisierungen zur Verfügung gestellt.

**Subskriptions-Administration** – Ein Bereich innerhalb des Subskriptions-Centers, der nur Vertragsmanagern und Software-Koordinatoren zugänglich ist. In der Subskriptions-Administration können Vertragsmanager und Software-Koordinatoren die Download-Berechtigungen und den Benutzerzugriff einrichten und verwalten und Deckungsberichte online anzeigen. (Nur Vertragsmanager sind zur Ernennung von Koordinatoren und zur Anzeige von Verlängerungsberichten berechtigt.)

**Subskriptions-Center** – Eine kennwortgeschützte Website, über die Subskriptions-Mitglieder auf e-Learning-Kurse, Web-Support (falls Bestandteil des Vertrags), Erweiterungen, Downloads, die Subskriptions-Administration und andere Vorteile des Programms zugreifen können.

**Subskriptions-Center-Registrierung** - Nachdem Sie sich für Autodesk Subscription angemeldet haben, erhalten Sie eine Einladung per E-Mail, dass Sie den Zugriff auf das Subskriptions-Center einrichten können. **Dies ist ein wichtiger Schritt beim Zugriff auf**  **die Vorteile Ihrer Subskription.** Vertragsmanager müssen ihr Konto als erste aktivieren. Einladungen erfolgen in der Reihenfolge, in der Personen ernannt wurden:

Vertragsmanager > Software-Koordinator > Benutzer

**Subskriptionsvertrag** – Jeder Subskriptionskunde verfügt über mindestens einen Vertrag. Alle Subskriptions-Produkte innerhalb eines Unternehmens können in einem einzigen Vertrag verwaltet werden. Zusätzliche Verträge werden auf Kundenwunsch abgeschlossen (um Lizenzen beispielsweise auf zwei Standorte oder Abteilungen aufzuteilen). Für alle Lizenzen innerhalb eines Vertrags gilt das gleiche Ablaufdatum.

**Support-Anfrage –** Kunden mit Web-Support verwenden das Support-Anfragesystem, um technische Support-Anfragen an Autodesk zu übermitteln.

**Technischer Support –** Kunden mit Web-Support verwenden diesen Link, um eine Anfrage an den technischen Support weiterzuleiten.

**Upgrade** – Als Subskriptions-Mitglied erhalten Sie alle Upgrades, die für Ihre Subskriptions-Produkte innerhalb der Vertragslaufzeit verfügbar sind. Ein Upgrade ist eine kommerzielle Version der Software, die neue Komponenten oder Verbesserungen enthält. Autodesk verlangt in der Regel eine Gebühr für die Bereitstellung der Upgrades. Während der Subskription können Sie auch weiterhin die früheren Software-Versionen verwenden. Bei Einzelplatzlizenzen beschränkt sich die Verwendung früherer Software-Versionen auf denselben Computer, auf dem die aktuelle Version installiert ist. Bei Netzwerklizenzen erhöht sich die Gesamtzahl der Software-Plätze nicht. Dies trifft nicht auf produktübergreifende Upgrades zu. Die Upgrades werden von Autodesk entweder automatisch an den Software-Koordinator gesendet, oder er wird lediglich benachrichtigt, dass ein Upgrade zur Verfügung steht, und kann selbst entscheiden, ob er es in Anspruch nehmen möchte.

**Verlängerung** - Die Vertragsmanager erhalten von Autodesk vor Vertragsablauf mehrere E-Mails mit einer entsprechenden Erinnerung. Mitglieder müssen den Vertrag vor Ablauf verlängern, um im Programm zu verbleiben. Die Subskription kann nur mit einem neuen Produkt oder einem Upgrade erworben werden, so dass Kunden, die ihren Vertrag nicht rechtzeitig verlängern, auf die Veröffentlichung der nächsten Version warten müssen. In einigen Fällen können Subskriptionsverträge kurze Zeit nach Vertragsablauf erneuert werden, wenn für jeden Produktplatz der Subskription der Subskriptions-Verlängerungspreis und zusätzlich eine nominelle Gebühr für die Bearbeitung von nachträglichen Verlängerungen gezahlt wird. Siehe auch Abgelaufener Vertrag.

**Verlängerungsbericht** – Ein Online-Bericht mit Informationen zum Subskriptionsvertrag eines Unternehmens, der verlängert werden muss. Der Verlängerungsbericht kann nur von Vertragsmanagern aufgerufen werden und befindet sich im Subskriptions-Center im Bereich Subskriptions-Administration. Er kann bis zu 90 Tage vor Ablauf eines Vertrags aufgerufen werden und ist noch bis zu 30 Tage nach dem ursprünglichen Ablaufdatum verfügbar.

**Vertragsmanager** - Der Vertragsmanager (VM) erhält Verlängerungsmitteilungen und verfügt über volle vertragsbezogene Rechte innerhalb des Subskriptions-Centers, darunter:

- Ernennen von Software-Koordinatoren und Benutzern
- Zuweisen von Download-Berechtigungen
- Zugreifen auf Deckungs- und Verlängerungsberichte

Standardmäßig wird ein VM anfänglich als Koordinator für alle Rollen (siehe unten) und alle Produkte festgelegt, bis er oder sie eine andere Person festlegt. Es obliegt dem VM, Software-Koordinatoren festzulegen und zu beantragen, dass diesen eine Einladung für das Subskriptions-Center gesendet wird, sodass sie ihre Aufgaben ausführen können (siehe Software-Koordinator).

**Wartung** – Siehe Softwarepflege.

**Web-Support** – Bietet Zugriff auf eine sichere Website, auf der Kunden über eine interaktive Online-Benutzeroberfläche (das Support-Anfragesystem) technische Fragen an die Support-Mitarbeiter von Autodesk übermitteln können. Auf Web-Support haben Vertragsmanager, Software-Koordinatoren und Benutzer Zugriff, wenn dieser Bestandteil des Vertrags ist.

**Zuweisung** – Der Prozess des Zuweisens oder Ernennens. Koordinatoren können nach Gruppe oder nach Name zugewiesen werden. Benutzern kann die Berechtigung für den Zugriff auf das Subskriptions-Center zugewiesen werden, was bei vielen Verträgen den Zugang zu e-Learning-Lektionen und Web-Support sowie die Berechtigung zum Herunterladen von Erweiterungen einschließt.

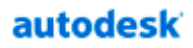

Autodesk, Inc. Rue du Puits-Godet 6 Case postale 35 CH-2005 Neuchâtel

Autodesk, AutoCAD und Discreet sind eingetragene Marken oder Marken von Autodesk, Inc. in den USA und anderen Ländern. Alle sonstigen Markennamen, Produktnamen oder Marken sind Eigentum der jeweiligen Inhaber.

© Copyright 2004 Autodesk, Inc. Alle Rechte vorbehalten.